# **Я вакцинировался!**

Как найти сертификат о вакцинации через мобильное приложение «Госуслуги»

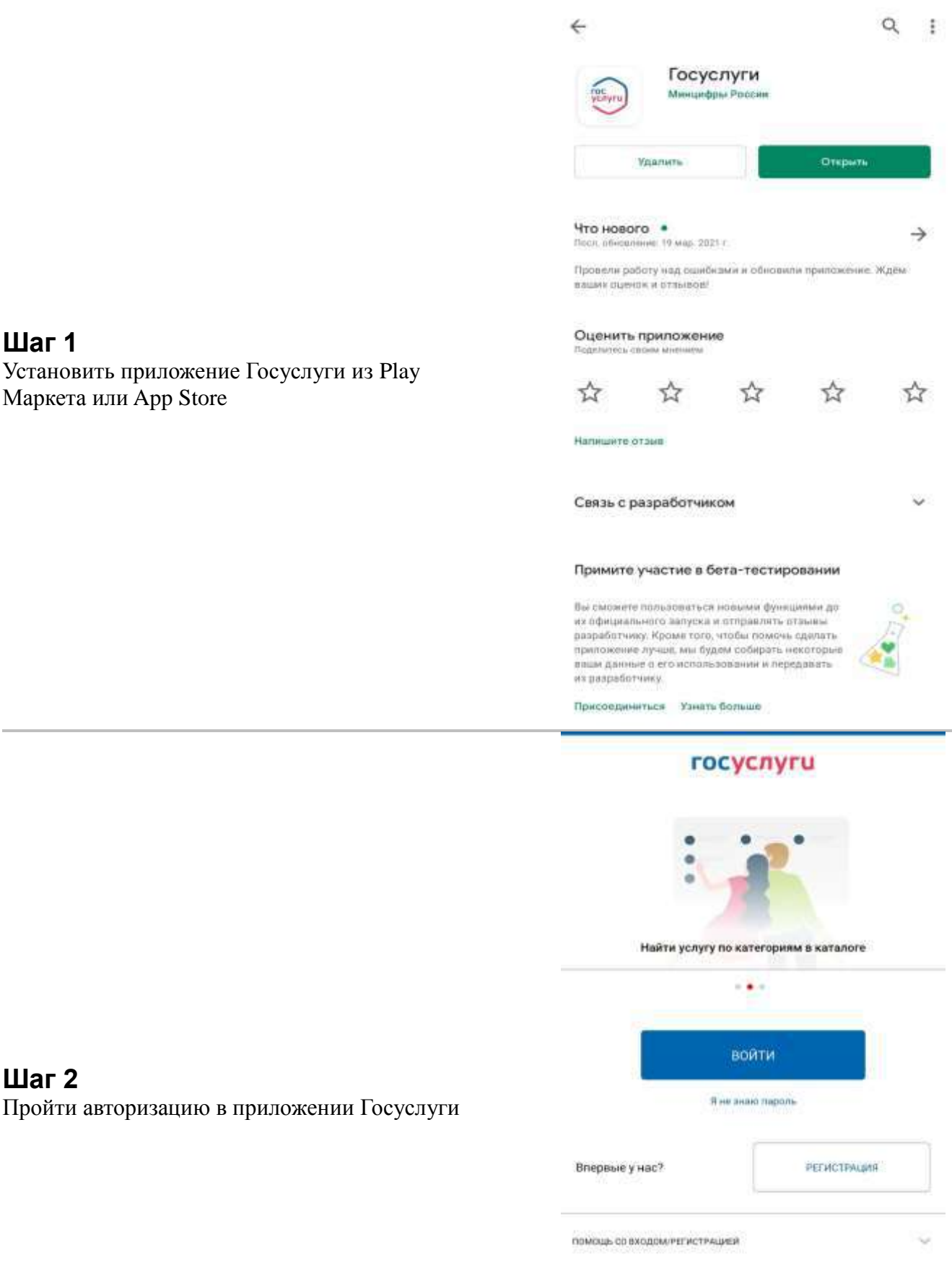

## **Шаг 2** Пройти авторизацию в приложении Госуслуги

**Шаг 1**

Маркета или App Store

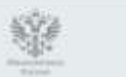

Obvijvanimin Motivitiano e riperiole Because 5 & MX 213A

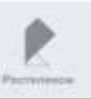

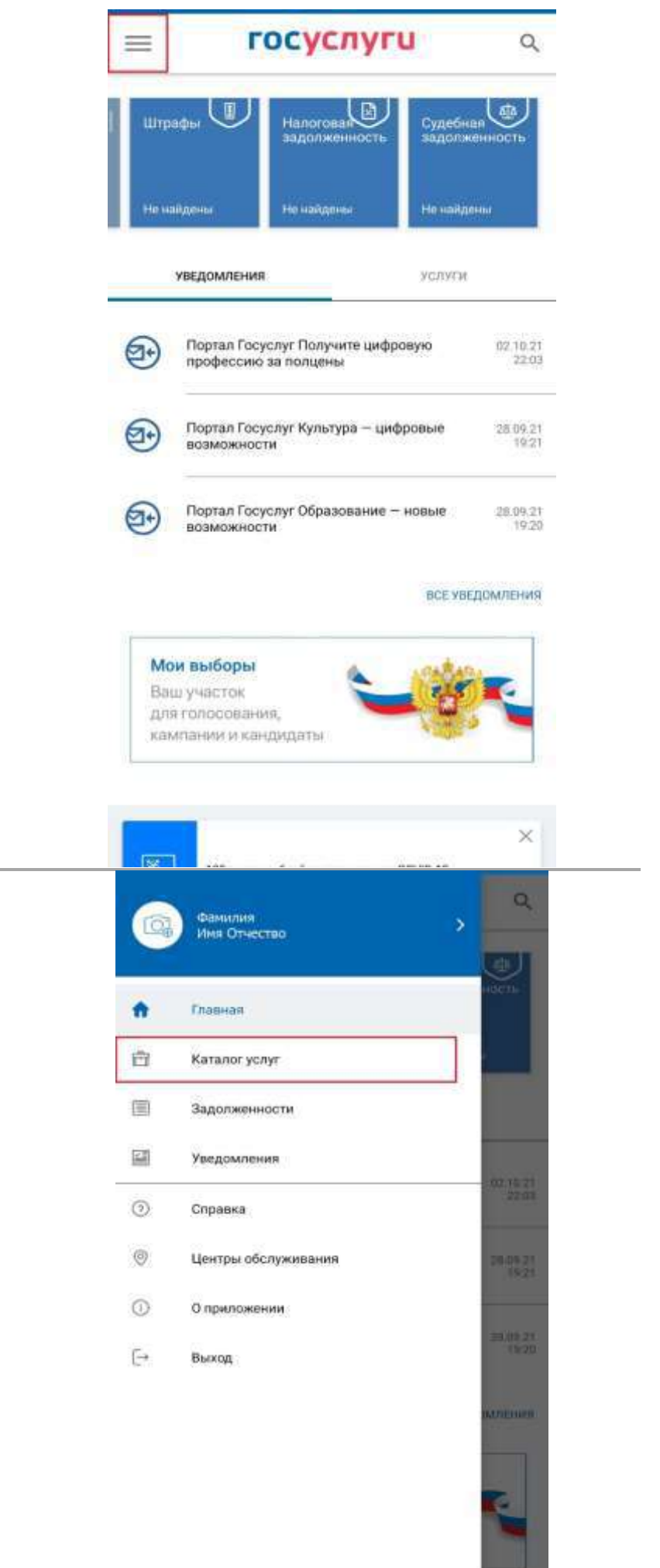

## **Шаг 3** Открыть «Основное меню»

**Шаг 4** Перейти в «Каталог услуг»

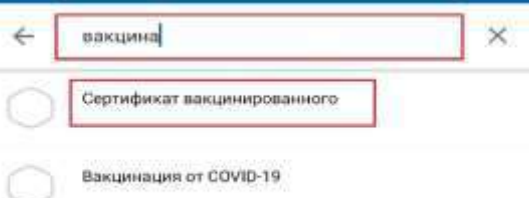

## **Шаг 5**

В строке поиска услуг найти «Сертификат вакцинированного» и выбрать данную услугу

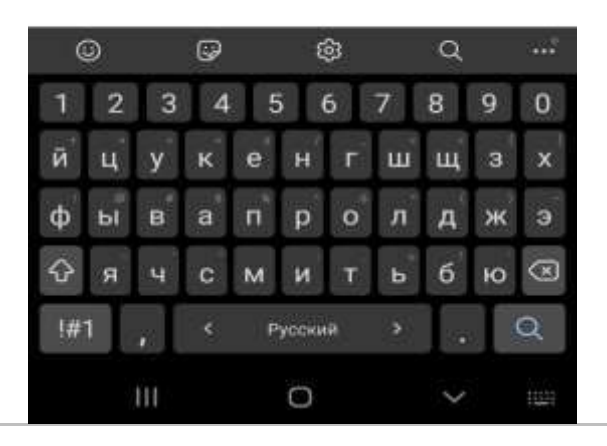

Медицинская организация: ГУЗ "ЛОКЦ"

Дата введения вакцины: 29.07.2021

Препарат: Гам-КОВИД-Вак Комбинированная векторная вающина для профилактики коронавирусной инфекции. вызываемой вирусом SARS-CoV-2

Производитель: ФГБУ НИЦЭМ ИМ. Н.Ф. ГАМАЛЕИ. МИНЗДРАВА РОССИИ

Серия: 11130521

QR-код сертификата вакцинации

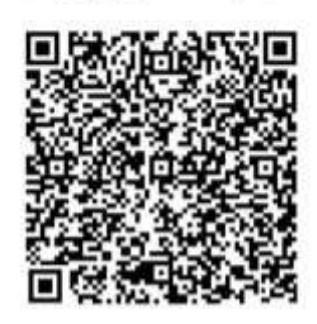

Скачать сертификат в РОЕ

## **Шаг 6**

Откроется сертификат о прохождении вакцинации с которым можно ознакомиться и скачать на мобильное устройство

## **Я вакцинировался!**

Как найти сертификат о вакцинации на портале «Госуслуги»

#### Вход в Госуслуги Войдите или зарегистрируйтесь, **Шаг 1** чтобы получить полный доступ к Заходим на злектронным госуслугам портал «Госуслуги» [https://www.gosuslugi.ru](https://www.gosuslugi.ru/) и Войни водим пароль от личного кабинета Зарегистрироваться Как зарегистрироваться сертификат **Шаг 2**

В форме поиска услуг находим «Сертификаты, QR-коды и результаты тестов на коронавирус» и переходим на страницу с результатом

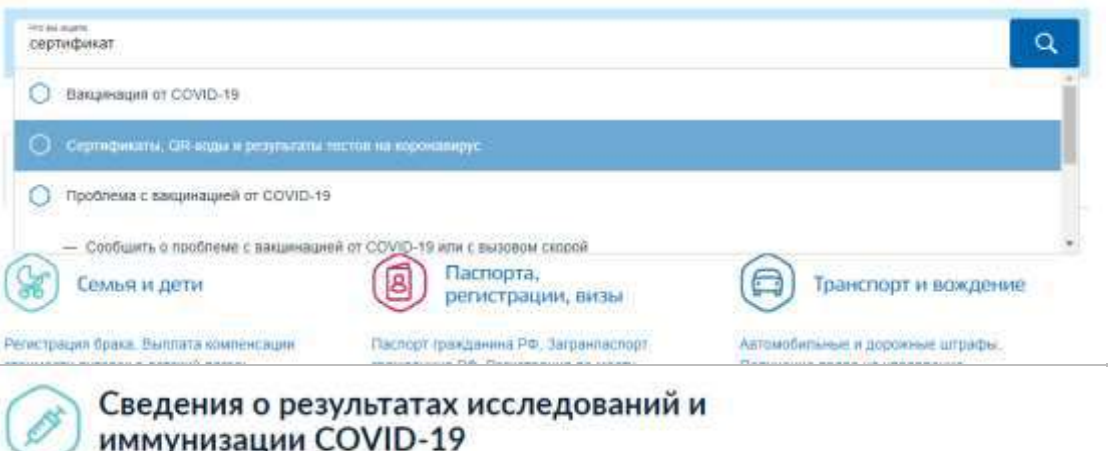

## **Шаг 3**

На странице результата в разделе «Сертификат вакцинации от COVID-19» выбираем «Посмотреть»

#### с проблемами сталичвается до 20% пользователей Что делать, если сертификат не пришёл через сутки

1. Зайдите в личний кабинет и проверьте данные паспорта и СНИЛС, Учётная записы должна быть подтверждённой

Информация для выдачи сертификата может поступать от медорганизаций с задержками или оцибками -

- 2. Обратитесь в медорганизацию и уточните, какие данные о вас внесены в регистр вакцинированных. Проверьте ФИО, СНИЛС, паслорт и дату рождения. В поле «Статус ЕПГУ» сведений о прививке должно быть указано «Есть учёткая запись». Если нашли ошибку или статус «Учёткая запись не найдена», нужно .<br>переотправить исправленные сведения о прививке
- 3. Если ничего не помогает, нажмите на жнопку "Сообщить об ошибке" Выберите тематику сообщения "QR-код и сертификат вакцинированного"

Coox generales go 29.07.2022

#### Действующие

Сертификат вакцинации от СОVID-19

Ваюдинация от 29.07.2021

Вторая вакцинация

Медицинская организация:

Дата введения вакцины

Препарат. Гам-КОВИД-Вак Комбинированная векторная вакцина для профилактики коронавирусной инфекции, вызываемой вирусом SARS-CoV-2

Amun

Посмотрета

Производитель: ФГБУ НИЦЭМ ИМ. Н.Ф. ГАМАЛЕИ МИНЗДРАВА РОССИИ

QR-код сертификата вакцинации

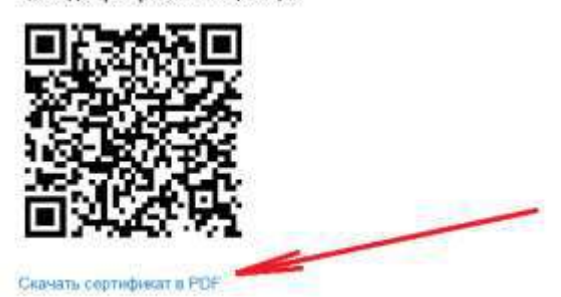

### **Шаг 4**

На открывшейся странице будет доступен электронный сертификат, который можно скачать в формате PDF и распечатать

# **Я переболел COVID-19!**

Как найти сертификат переболевшего на портале «Госуслуги»

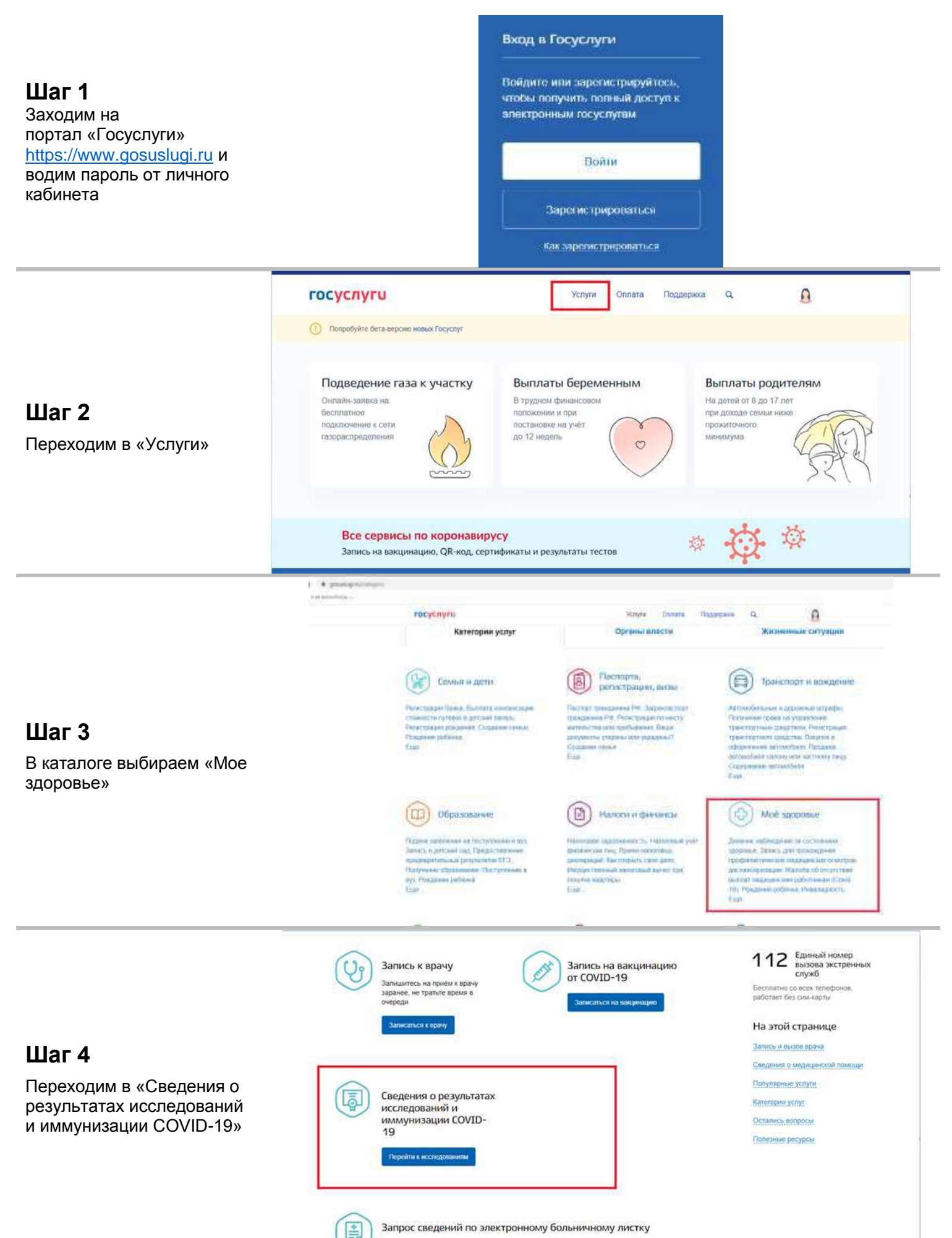

 $n -$ 

Архив

 $n -$ 

Наши проекты

ные ресурсы

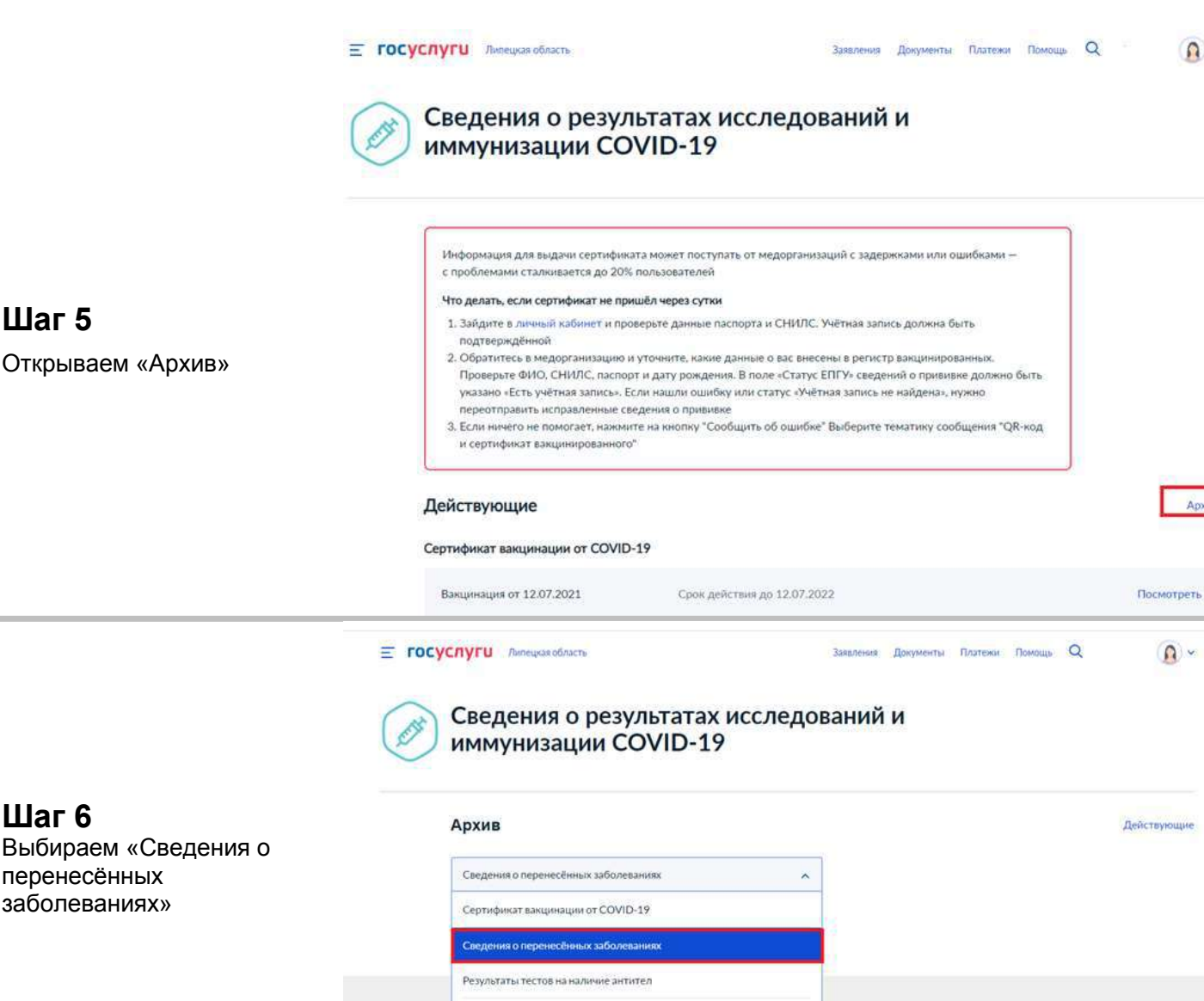

**Шаг 5**

**Шаг 6**

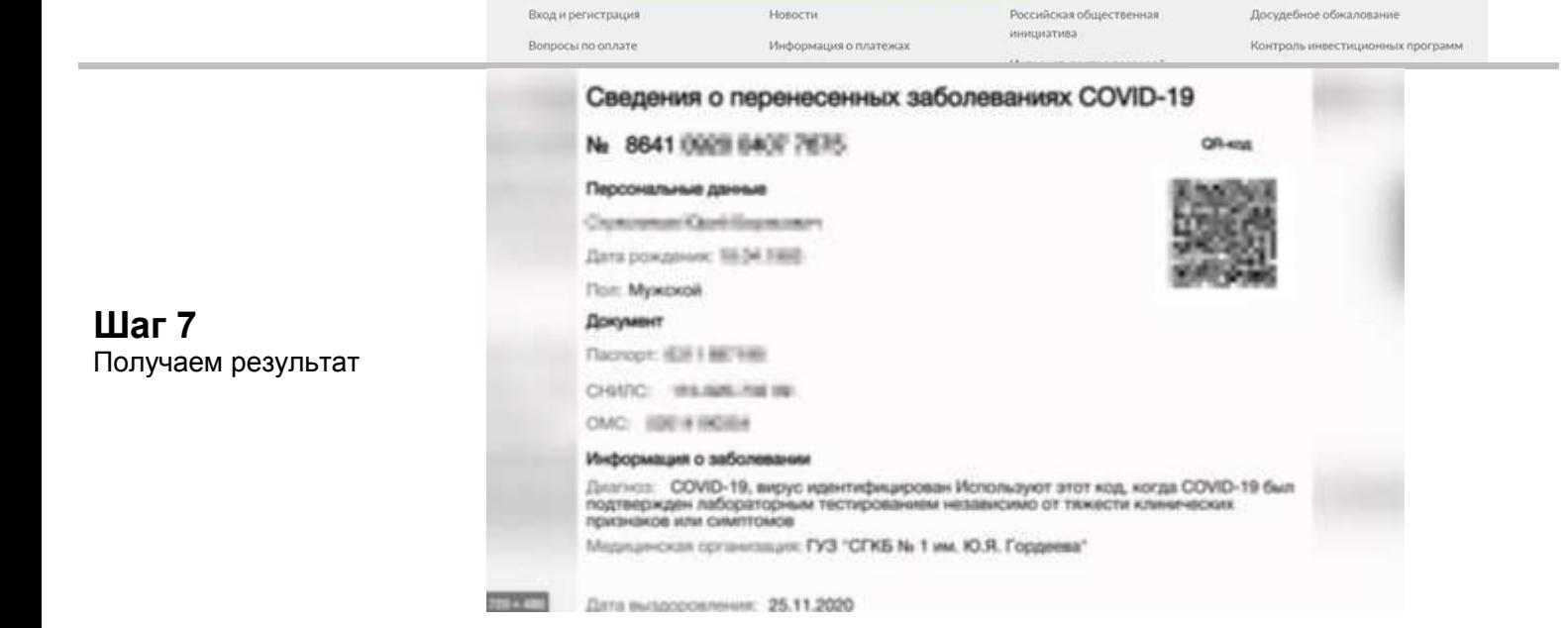

Помощь и под Результаты ПЦР тестов